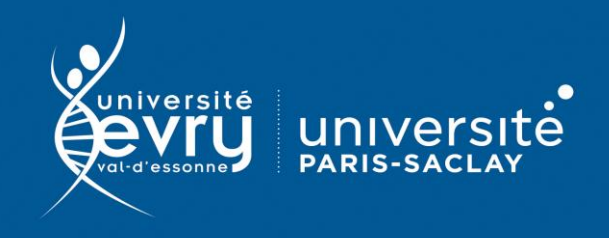

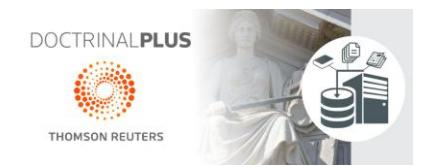

## **Doctrinal Plus**

**DROIT** 

**Base de données** juridique comportant des notices bibliographiques d'articles de plus de 150 revues juridiques, de la jurisprudence française et européenne et de la législation française et communautaire.

- **Périmètre d'abonnement :** Intégralité de la base
- **Public :** Formation, Recherche
- **Type de contenu** : Base bibliographique
- **Langue(s) :** Français

Sur identification depuis le site de la bibliothèque : **<https://www.biblio.univ-evry.fr/>** → Onglet « **Bibliothèque numérique** », « **Liste des ressources** »

Ou depuis le guide thématique de Droit **<https://bu-guides.univ-evry.fr/droit>** → Onglet « En ligne »

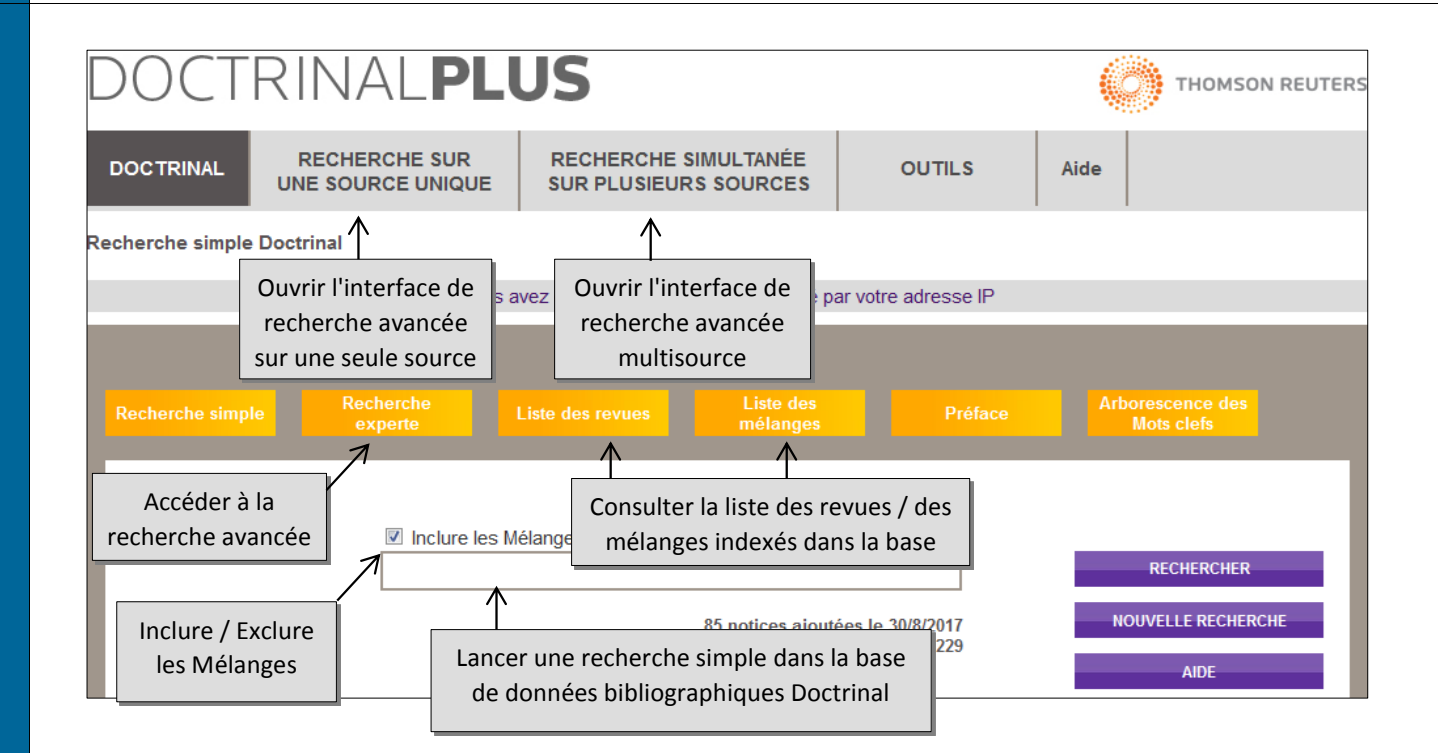

RECHERCHE SINPLE

• **Recherche sur une source unique** = Recherche sur les bases de textes officiels français et européens. L'interface de recherche change selon la source sélectionnée. Toutes les interfaces permettent de rechercher par élément de référence du texte (n° de texte, n° de JO, n° de délibération, n° de décision …), nature du texte, période chronologique et le cas échéant en fonction de critères propres à la source choisie (type de juridiction, ville …)

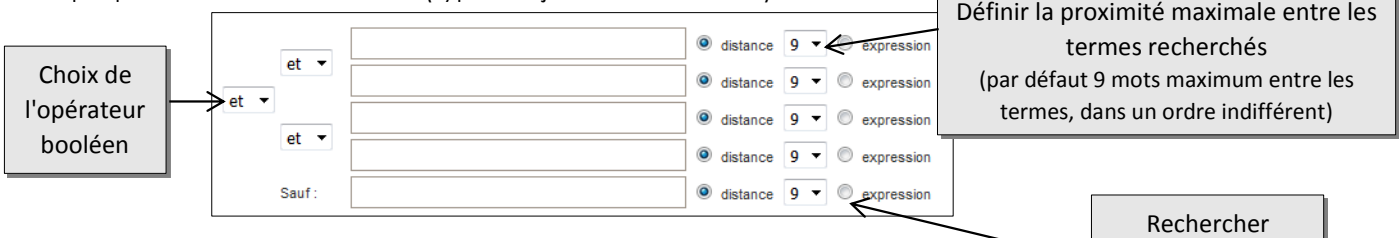

## • **Recherche multisource**

L'interface permet d'interroger plusieurs sources simultanément, en cochant les bases à inclure dans la recherche. Le lien **Affiner** à droite de chaque source ouvre l'équivalent du formulaire de recherche sur une source unique. Il est chaque fois possible de sélectionner un ou plusieurs critères avant de valider l'affinage.

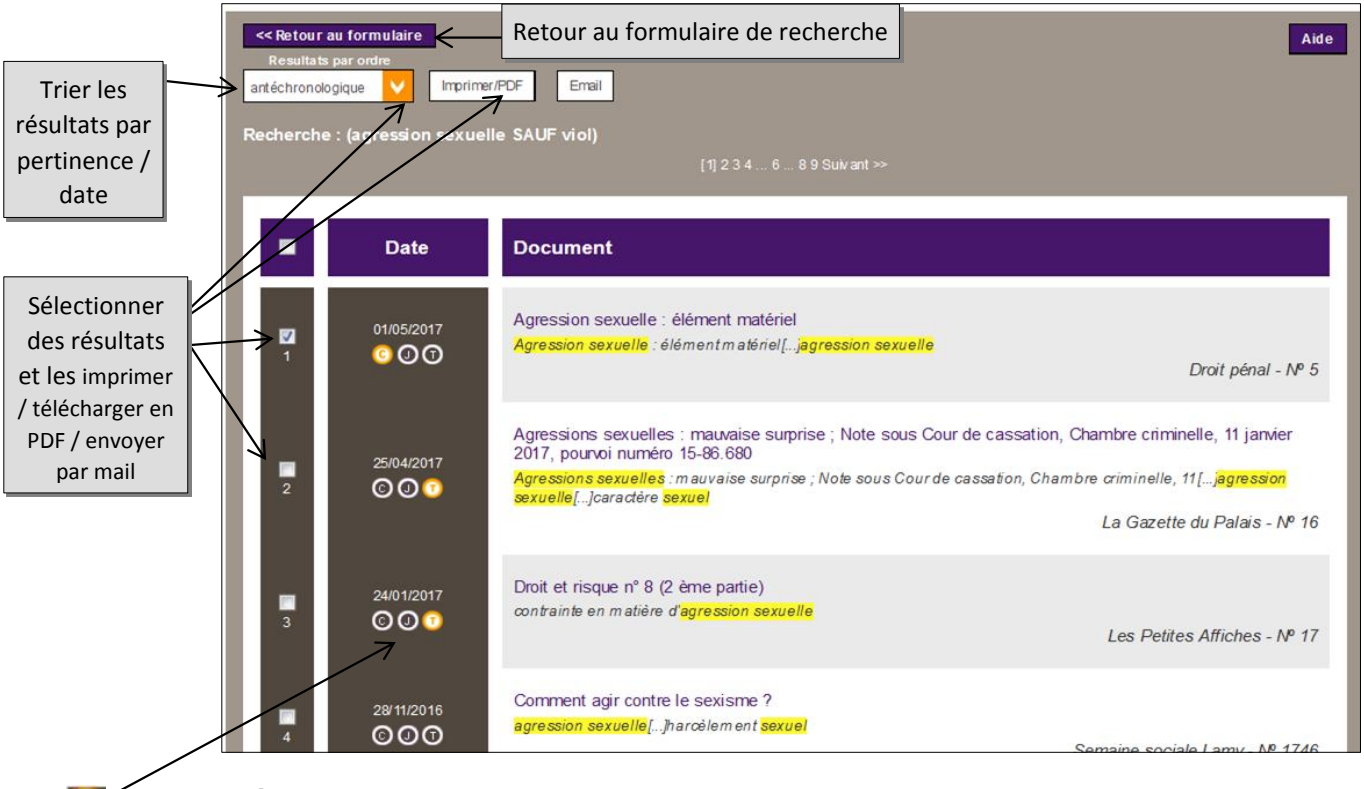

**Citation clé** : accéder à la liste des autres notices de DoctrinalPlus contenant la même référence **Jurisprudence Clé** : accéder à la fiche de jurisprudence relative à la référence

**Texte intégral** : accéder au texte intégral de l'article pour les éditeurs auxquels la BU est

abonnée (Dalloz, Lextenso, Lamyline)

Les services sont disponibles lorsque les pictogrammes sont orange.

l'expression exacte

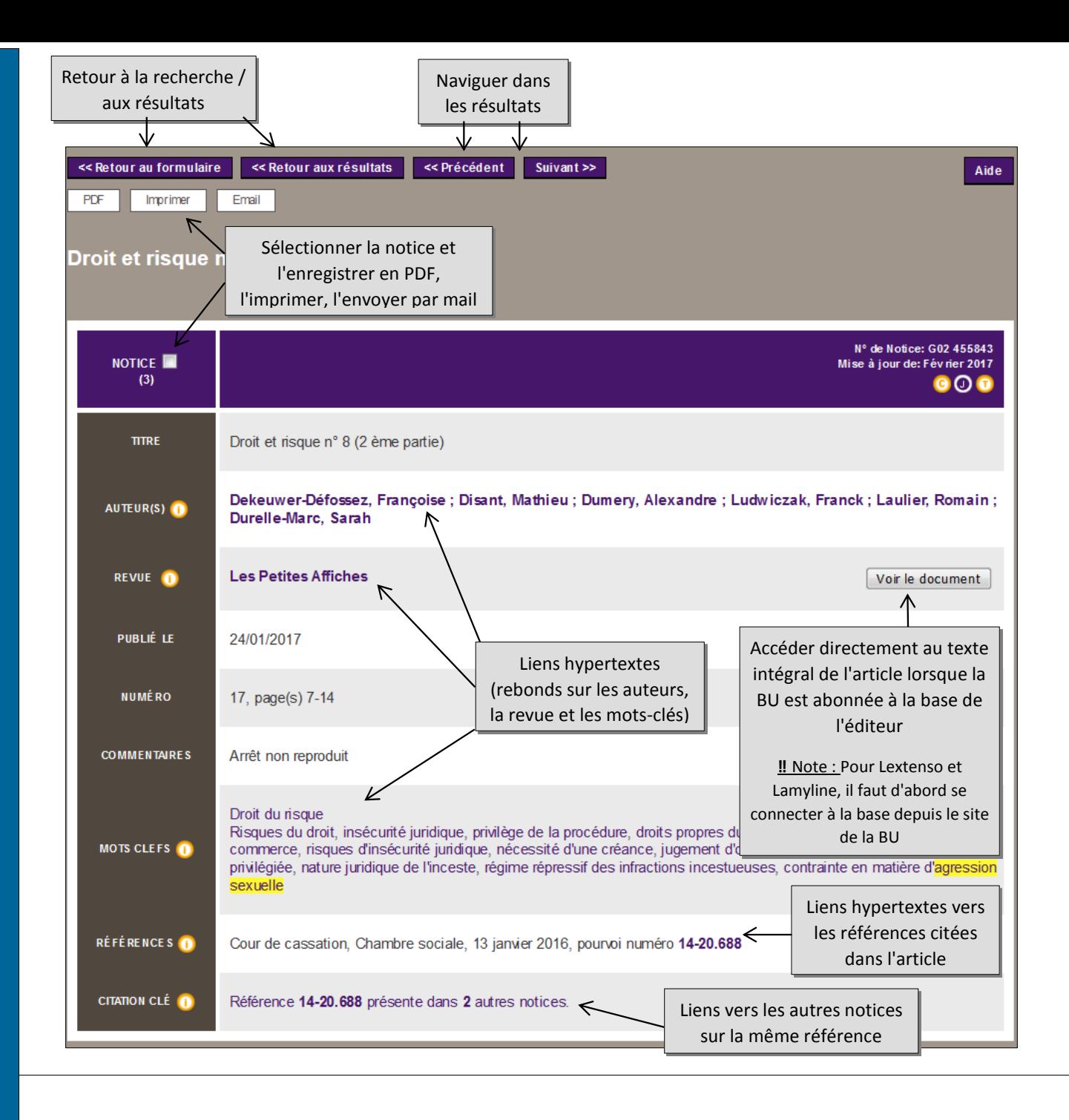

PLUS FONCTIONS AVANCÉES

L'abonnement de la bibliothèque ne permet pas de se créer un compte personnel. Les fonctionnalités avancées (enregistrement de notices et de recherche, activation de veille) ne sont donc pas disponibles.

Bouton Aide en page d'accueil et en haut à droite de chaque résultat de recherche.